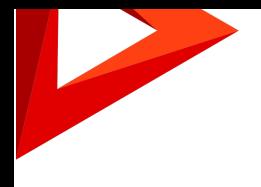

# Creatio Релиз Creatio 7.16.2 30.06.2020

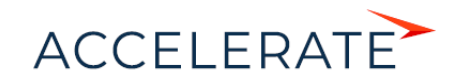

## СОДЕРЖАНИЕ

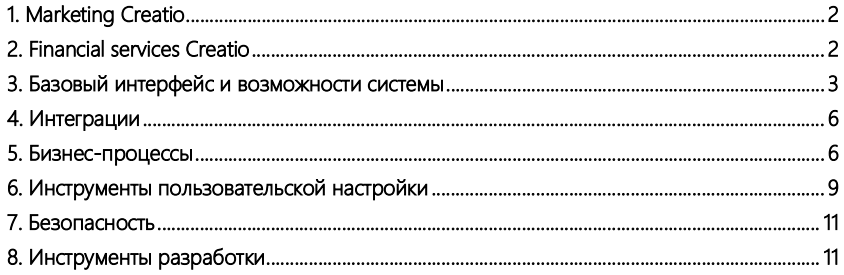

Представляем обзор изменений и улучшений, реализованных в Creatio версии 7.16.2. Инструкция по обновлению для приложений on-site доступна в отдельной [статье.](https://academy.terrasoft.ru/documents/instrukciya-po-obnovleniyu-bpmonline)

## <span id="page-2-0"></span>Marketing Cr[ea](#page-6-1)tio

- Реализована возможность использовать популярный почтовый сервис [SendGrid](https://sendgrid.com/) для отправки email-рассылок. SendGrid — провайдер, который имеет показатель доставляемости писем на уровне 99,99% и обеспечивает доступ к аналитике в режиме реального времени. Для перехода на SendGrid обратитесь в службу технической поддержки Creatio. Перед началом использования сервиса SendGrid потребуется верифицировать почтовый домен.
- Стало удобнее управлять элементами на схеме кампании с помощью специальных инструментов:
	- • Выбрать для выбора и перемещения отдельных элементов;
	- $\uparrow$  Лассо для выделения сразу нескольких элементов;
	- $\ket{\phi}$  Произвольное перемещение для перемещения элементов по горизонтали или вертикали.

Аналогичные инструменты реализованы в дизайнере процессов, более подробное описание вы найдете в блоке ["Бизнес-процессы"](#page-6-1).

- Реализована возможность отправки копии email-рассылки сразу же после копирования, без предварительного сохранения шаблона в дизайнере контента.
- Устранена ошибка отображения ссылок в шаблонах с элементами [HTML]. Ранее, если соответствующий ссылке код содержал переносы строк, то в итоговом письме ссылка могла формироваться некорректно.
- Исправлена ситуация, когда после добавления в сервисное email-уведомление нового языка и перехода к редактированию в дизайнере не отображались блоки контента.

## <span id="page-2-1"></span>Financial services Creatio

• Реализована возможность автоматического создания привязок продуктов и их вложенных элементов к пакету. Функциональность полезна для аналитиков и методологов и поможет упростить работу с продуктовыми каталогами, имеющими сложную структуру. Привязать можно данные для всех продуктов или только

для выбранных. Создание привязок запускается по действию в реестре раздела [Продукты].

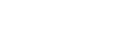

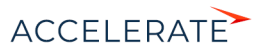

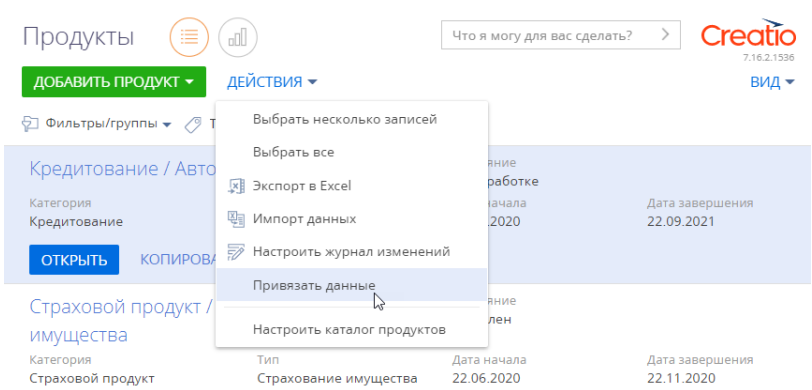

#### Действие [Привязать данные] в разделе [Продукты]

## <span id="page-3-0"></span>Базовый интерфейс и возможности системы

• При создании новой очереди для нее будет автоматически устанавливаться приоритет "Средний" и состояние "В планах".

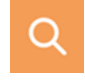

- Реализована возможность выполнять привязку сразу всей цепочки писем email-переписки к записям системы. Если вы вручную свяжете письмо, которое находится на обработке, с записями системы, то остальные письма в цепочке будут связаны с ними автоматически. Если вы пометите письмо как обработанное, то система предложит обработать и другие письма из этой цепочки.
- Теперь при просмотре почты в коммуникационной панели вы сможете быстрее найти письмо с вложением благодаря специальной метке .
- Добавлено визуальное разграничение цитирования предыдущего письма на странице email-сообщения.

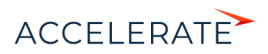

Визуальное разграничение цитирования

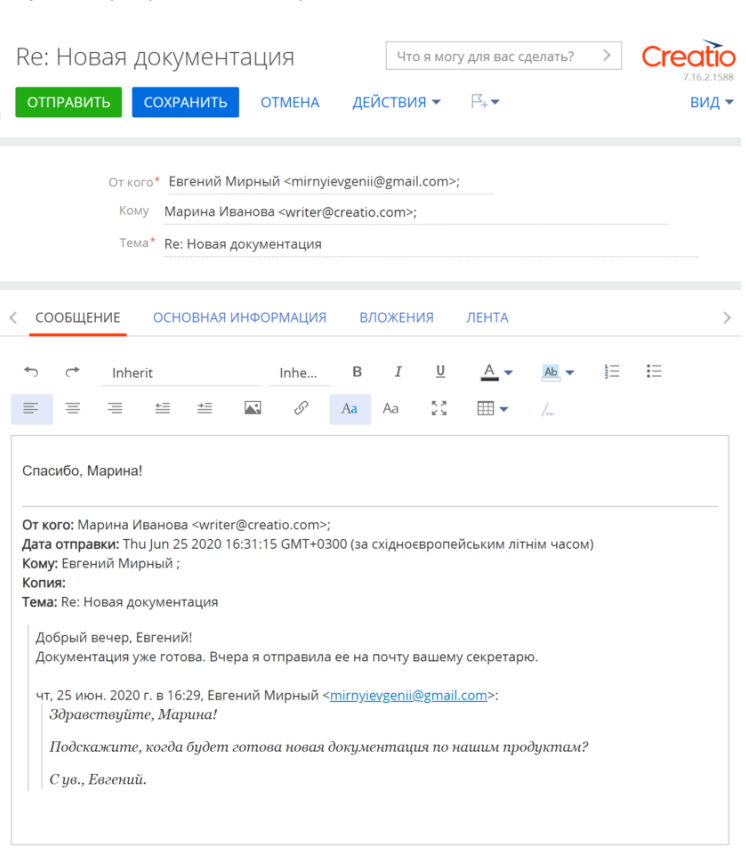

• Устранена ошибка отображения вложений в письмах, отправленных из Creatio. Ранее в некоторых почтовых клиентах отображались не все вложения.

## Аналитика

• Появилась возможность копировать серии при настройке графика. Используйте эту опцию, чтобы быстро создать новую серию с похожими настройками.

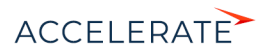

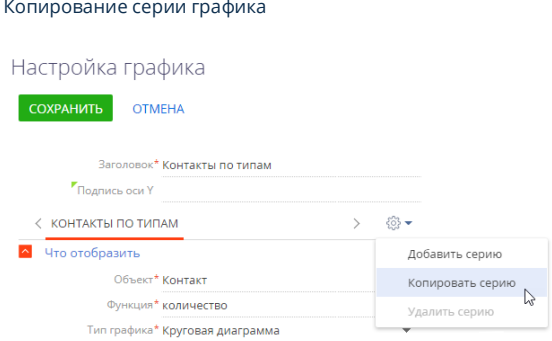

• Улучшена навигация в разделе [Итоги]. Появилась возможность быстро перейти к нужной панели итогов, используя фильтр по названию. Также панели итогов можно добавить в избранные, чтобы они отображались первыми.

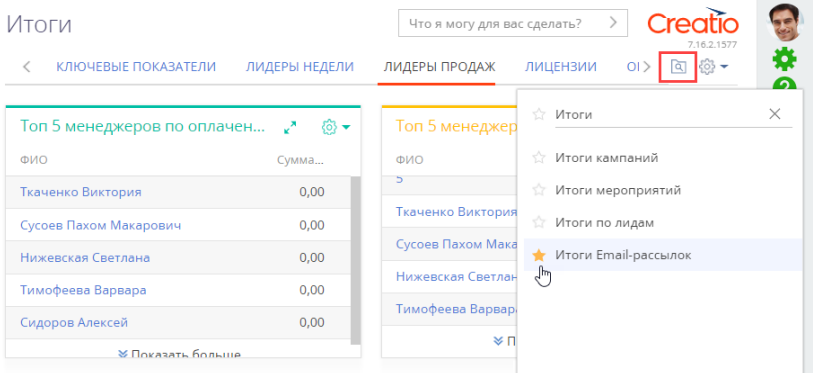

Добавление панели итогов в избранные

• В разделе [Итоги] появились дополнительные дашборды для анализа продаж, заказов, обращений, кампаний и лидов.

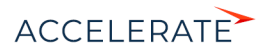

Примеры дашбордов для анализа лидов

#### Итоги  $\sqrt{100 \text{ m} \cdot \text{m} \cdot \text{m}}$  and  $\text{m} \cdot \text{m} \cdot \text{m}$  and  $\text{m} \cdot \text{m}$ -<br>< АНАЛИЗ МЕРОПРИЯТИЙ ИТОГИ КАМПАНИЙ ИТОГИ ПО ЛИДАМ КЛЮЧЕВЫЕ ПОКАЗАТЕЛИ УПРАВЛЕНИЕ ЗАКАЗАМИ УПРАВЛЕНИЕ ЛИДАМИ >  $\overline{\omega}$ Общее колицество Динамика лидов (текущий квартал)  $\mathcal{F} = R\mathbb{Z} +$ Общее количество лидов 125  $43$ 04.2020 Лиды за текущий квартал Лиды за текущий месяц  $\bar{R}$  $\overline{2}$  $\overline{1}$  $\overline{a}$  $0.6$  $0.8$  $\frac{1}{10}$  $2 - 88 -$ -<br>Динамика лидов по месяцам Сталии лилов  $(6)$ 03.2019  $50 -$ 04.201 05.201  $40$  $30$  $\overline{20}$

## <span id="page-6-0"></span>Интеграции

Добавлена возможность указать параметры OAuth-аутентификации при настройке интеграции с почтовым провайдером Gmail по протоколу IMAP/ SMTP. Теперь вы можете настроить авторизацию через OAuth, используя корпоративный домен в GSuite или выбрать авторизацию посредством ввода логина и пароля.

## <span id="page-6-1"></span>Бизнес-процессы

- B Studio Creatio, free edition повышена скорость загрузки диаграмм с большим количеством элементов.
- При импорте процессов в формате \*.bpmn на диаграмму импортируются и граничные события. Ранее такие события игнорировались при импорте, что могло приводить к ошибкам в ходе выполнения процесса. Теперь граничные события конвертируются при импорте в неисполняемые. Для реализации их логики необходимо изменить диаграмму.

### Журнал процессов

- Появилась возможность просмотреть, какие экземпляры процессов были запущены как многоэкземплярные подпроцессы. Информация доступна на детали [Элементы процесса] страницы записи журнала. Многоэкземплярные подпроцессы отображаются на этой детали в виде ссылки, перейдя по которой вы сможете просмотреть список процессов, запущенных в рамках выполнения данного элемента.
- Для бизнес-процессов добавлено новое состояние "Отменяется", которое позволяет точно определить состояние бизнес-процесса в случае массовой отмены, когда бизнеспроцессы отменяются последовательно.

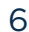

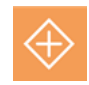

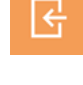

## Дизайнер процессов

- Повышено удобство работы с диаграммой исполняемого бизнес-процесса благодаря добавлению новых инструментов.
	- С помощью инструмента Выделение вы можете выполнять стандартные действия с элементами в рабочей области дизайнера (выбор, перемещение элемента).
	- Инструмент  $\pm$  Лассо позволяет выделить сразу несколько элементов диаграммы.

Использование инструмента "Лассо" при построении диаграммы

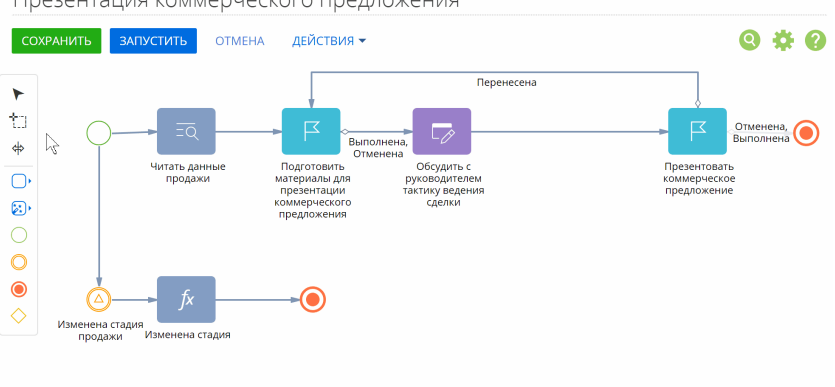

Презентация коммерческого предложения

• Инструмент  $\ket*$  Произвольное перемещение дает возможность передвигать элементы на диаграмме вправо/влево или вверх/вниз. Например, вы можете зажать правую клавишу мыши и протащить курсор вниз. В этом случае все элементы, которые находятся ниже курсора мыши, сдвинутся вниз.

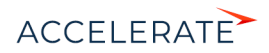

#### Использование инструмента "Произвольное перемещение" при построении диаграммы

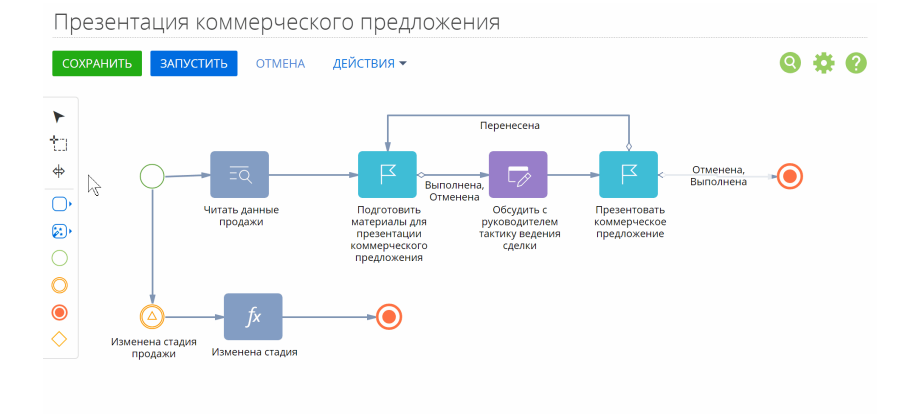

• Реализована возможность параллельного выполнения многоэкземплярного подпроцесса. На панели элемента [Подпроцесс], который настроен для обработки коллекции записей, можно выбрать, как будут запускаться его экземпляры последовательно или параллельно. При выборе параллельного режима все экземпляры процессов будут запускаться независимо друг от друга.

Режимы выполнения экземпляров многоэкземплярного подпроцесса

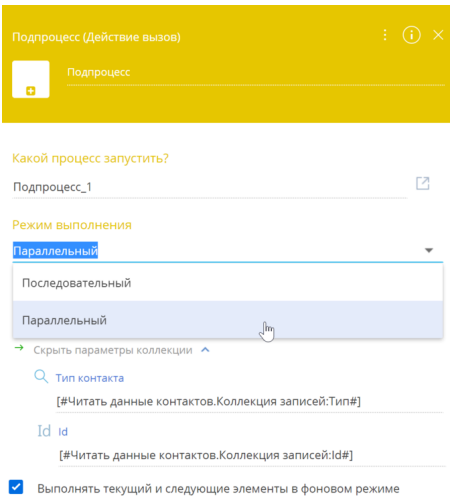

• Реализовано формирование результирующей коллекции данных многоэкземплярного подпроцесса. Результаты выполнения всех подпроцессов можно использовать в родительском процессе, настроив маппинг на результирующую коллекцию. Она

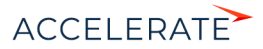

#### формируется из всех двунаправленных и исходящих параметров многоэкземплярного подпроцесса.

Результирующая коллекция данных многоэкземплярного подпроцесса

<span id="page-9-0"></span>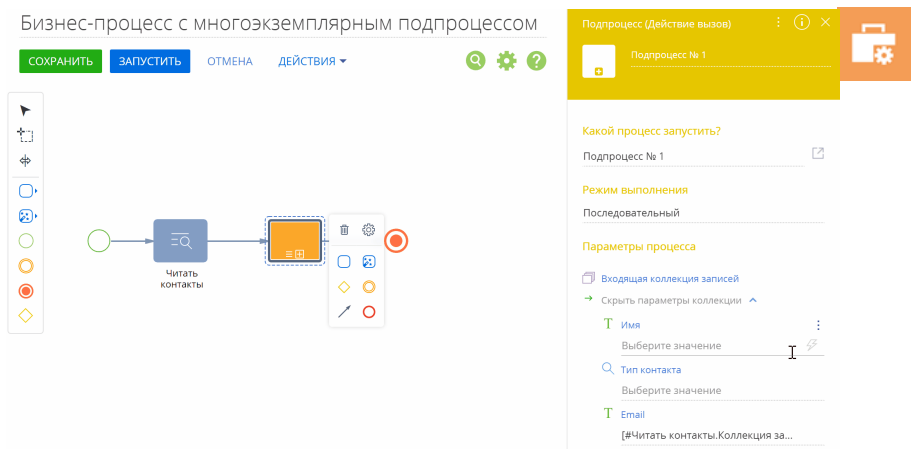

## Инструменты пользовательской настройки

• Реализована возможность настройки отчетов MS Word в продуктах Creatio на платформе .NET Core.

#### Мастер разделов

• Появилась возможность скопировать существующую страницу редактирования раздела, чтобы быстрее настроить новую с похожими настройками.

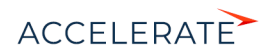

#### Копирование страницы редактирования раздела

#### Настройки раздела

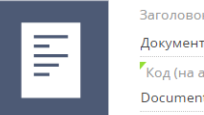

Заголовок\* Документы -<br>Код (на английском)\* Document

#### Страницы раздела

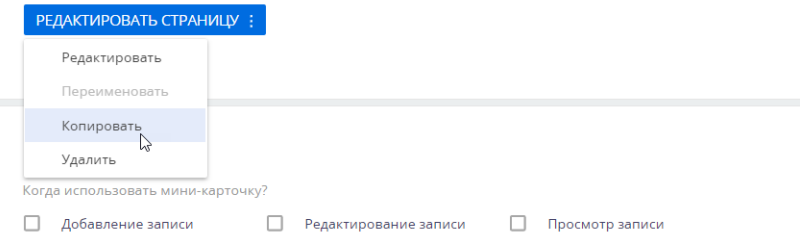

• Добавлена возможность создать раздел, используя существующий объект системы.

Создание нового раздела на основании существующего объекта

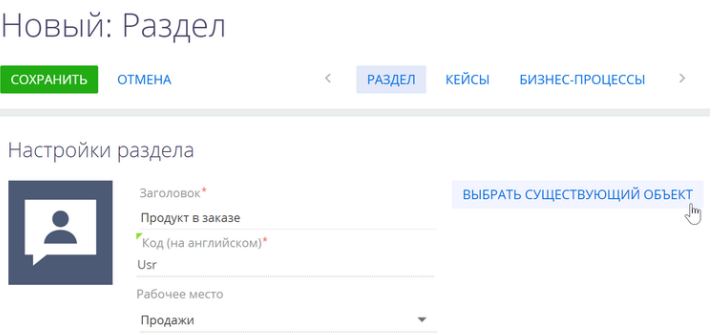

• Появилась возможность с помощью бизнес-правил настроить автоматическое заполнение и очистку значения в поле. Например, при создании бизнес-правила для фильтрации города по стране можно настроить, чтобы страна автоматически указывалась при выборе города, а поле [Город] очищалось при изменении страны.

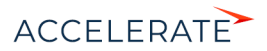

#### Настройка условий автоматического заполнения и очистки значения в поле

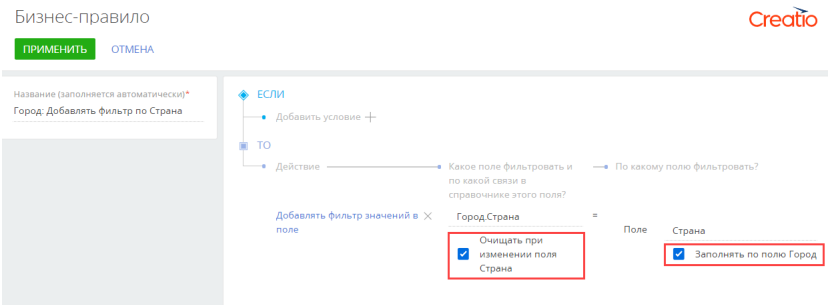

## <span id="page-11-0"></span>Безопасность

 $\mathbf{r}$ Для повышения безопасности реализованы ограничения форматов загружаемых файлов. Управлять типами файлов, загрузка которых в систему запрещена, можно в системной настройке "Список запрещенных расширений файлов". По умолчанию настройка содержит рекомендуемый для запрета список форматов. которые могут являться вредоносными. Отключить ограничения можно, установив значение "Проверка файлов отключена" в системной настройке "Режим проверки файлов".

## <span id="page-11-1"></span>Инструменты разработки

- В сервисе OData 4 добавлена возможность фильтрации по обратным связям, а также поддержана операция UPSERT.
- Расширено API для работы с данными:
	- В класс QueryColumnExpression добавлены методы по работе с арифметическими и побитовыми операциями. Теперь разработка стала проще, поскольку больше нет необходимости писать СУБД-зависимый код, например, с помощью Column.SqlText. Реализованные методы вы можете использовать в предложениях Column, Where, Having, Set и подобных им для формирования запросов Select, Delete, Insert, InsertSelect, Update, UpdateSelect.
	- В класс DBExecutor добавлен новый метод RefreshMaterializedView(), который выполняет полное обновление содержимого материализованного представления для Oracle и PostgreSQL.
	- Благодаря добавлению нового свойства HierarchicalOptions в класс Select появилась возможность прямого выполнения иерархических запросов с помощью класса Select без необходимости получения SQL-текста и создания дополнительного экземпляра DBExecutor.
	- В АРІ по работе с оконными функциями добавлена возможность вычисления ROW NUMBER и указания направления сортировки. Реализована новая функция RowNumberQueryFunction и перечисление OrderDirection, экземпляры которых можно передать в конструктор оконной функции WindowQueryFunction.

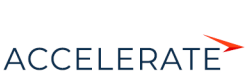